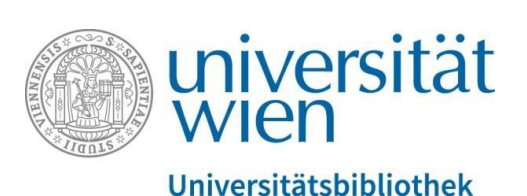

Vienna University Library

## Starting a project in PHAIDRA

Repository Management PHAIDRA Services

2019, licence: CC BY-NC-ND 4.0

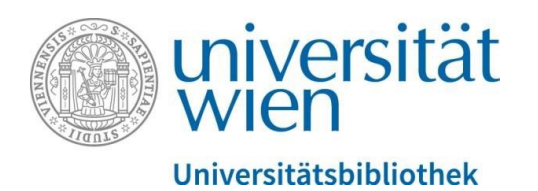

To **start a project in PHAIDRA**, you require a service e-mail address (that is valid for an unlimited period). You can request a service e-mail address from the Vienna University Computer Center (ZID).

## **How do I get a service e-mail address?**

The ZID e-mail service website [\(https://zid.univie.ac.at/en/e-mail/\)](https://zid.univie.ac.at/en/e-mail/) provides detailed information under **"Requesting a service e-mail address"**. Please read this information carefully.

You can also find the link to the relevant form (log-in via your personal u:account required) on this website. Please complete this form to request a service e-mail address.

As soon as you have submitted the form and your request has been processed, the ZID Helpdesk will send you the relevant information (including your log-in details).

You can now use the UserID and the service password to log in to PHAIDRA.

The service e-mail address is now listed as the "owner" in PHAIDRA and you can communicate with the project group via e-mail.

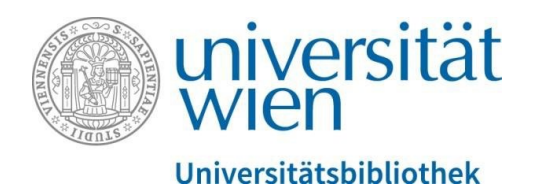

You now have your log-in details as well as a service e-mail address for your project on PHAIDRA:

Next, please **contact us for a first consultation**:

- via e-mail to [support.phaidra@univ](mailto:phaidra@univie.ac.at)ie.ac.at
- or via telephone at +43-1-4277-151-70 (Ms. Susanne Blumesberger, Head of Repository Management PHAIDRA Services at the Vienna University Library)

You can now start working in PHAIDRA [https://phaidra.univie.ac.at/.](https://phaidra.univie.ac.at/)

For further information about PHAIDRA, please visit our website: <https://datamanagement.univie.ac.at/en/>

Please note: Please use the **PHAIDRA Sandbox** for getting started. This test instance can only be accessed within the network of the University of Vienna and allows you to try all PHAIDRA features: <https://phaidra-sandbox.univie.ac.at/>